## ТЕХНИЧЕСКАЯ РЕЦЕНЗИЯ

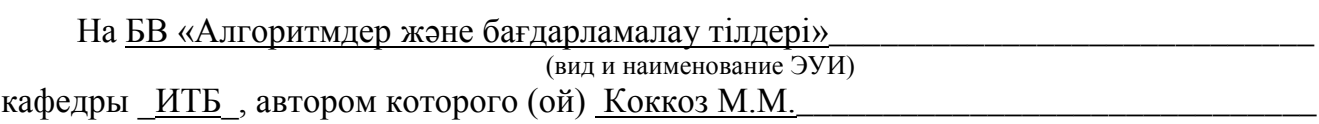

Данное ЭУИ:

1. **Меню:** в пункте теория темы оформить сл.образом: **1 – тақырып Тема** и т.д.;

2. **Оқулық жайлы: а)** основной текст выровнить по ширине окна; **б)** указать специальность; **в)** в конце последующего маркированного списка поставить «;»;

3. **1 – тақырып: а)** убрать «.» в конце слова «тақырып»; **б)** темы начинать с заглавной буквы; **в)** задать единый абзацный отступ; **г)** междустрочный интервал сделать «одинарным»; **д)** в конце каждого последующего нумерованного списка поставить «;»; **е)** подтемы отделить от основного текста 2 пустыми строками до и 1 пустой строкой после подтемы; **ж)** название рисунка расположить после рисунка; **з)** название рисунка исправить на 1.1 – сурет – Название и т.д.; **и)** убрать лишние пустые строки;

4. **2, 3, 4, 5, 10 – тақырып: а)** убрать «.» в конце слова «тақырып»; **б)** темы начинать с заглавной буквы; **в)** задать единый абзацный отступ; **г)** междустрочный интервал сделать «одинарным»; **д)** в конце каждого последующего нумерованного списка поставить «;»; **е)** подтемы отделить от основного текста 2 пустыми строками до и 1 пустой строкой после подтемы; **ж)** название рисунка расположить после рисунка; **з)** название рисунка исправить на 2.1 – сурет – Название и т.д.; **и)** убрать лишние пустые строки; **к)** размер шрифта сделать единым «Times New Roman»; **л)** тип шрифта сделать единым «Times New Roman»; **м)** основной текст выровнить по ширине окна;

5. **6, 7, 8, 9 – тақырып: а)** убрать «.» в конце слова «тақырып»; **б)** темы начинать с заглавной буквы; **в)** задать единый абзацный отступ; **г)** междустрочный интервал сделать «одинарным»; **д)** в конце каждого последующего нумерованного списка поставить «;»; **е)** подтемы отделить от основного текста 2 пустыми строками до и 1 пустой строкой после подтемы; **ж)** тип шрифта сделать единым «Times New Roman»; **з)** основной текст выровнить по ширине окна;

6. **1, 3, 5, 6, 8 – зертхналық жұмыс: а)** заголовок оформить следующим образом «1 – зертханалық жұмыс»; **б)** после заголовка сделать одну пустую строку; **в)** задать единый абзацный отступ; **г)** размер шрифта сделать единым, 14 **д)** междустрочный интервал сделать «одинарным»; **е)** тип шрифта сделать единым «Times New Roman»; **ж)** основной текст выровнить по ширине окна;

7. **2, 4 – зертхналық жұмыс: а)** заголовок оформить следующим образом «1 – зертханалық жұмыс»; **б)** после заголовка сделать одну пустую строку; **в)** задать единый абзацный отступ; **г)** междустрочный интервал сделать «одинарным»; **д)** тип шрифта сделать единым «Times New Roman»; **ж)** основной текст выровнить по ширине окна;

8. **7 – зертхналық жұмыс: а)** заголовок оформить следующим образом «7 – зертханалық жұмыс»; **б)** после заголовка сделать одну пустую строку;

9. **1, 4 – бақылау жұмысы: а)** заголовок оформить следующим образом «1 – бақылау жұмысы»; **б)** заголовок выровнить по ширине окна;

10. **2, 8 – бақылау жұмысы: а)** заголовок оформить следующим образом «2 – бақылау жұмысы»; **б)** заголовок выровнить по ширине окна; **в)** задать единый абзацный отступ; **г)** междустрочный интервал сделать «одинарным»; **д)** основной текст выровнить по ширине окна;

11. **3, 6, 7 – бақылау жұмысы: а)** заголовок оформить следующим образом «3 – бақылау жұмысы»; **б)** заголовок выровнить по ширине окна; **в)** задать единый абзацный отступ; **г)** основной текст выровнить по ширине окна;

12. **5 – бақылау жұмысы: а)** заголовок оформить следующим образом «5 – бақылау жұмысы»; **б)** заголовок выровнить по ширине окна; **в)** задать единый абзацный отступ; **г)** основной текст выровнить по ширине окна; **д)** размер шрифта сделать единым, 14;

13. **Тест сұрақтары, әдебиеттер тізімі: а)** заголовок начинать с заглавной буквы; **б)** заголовок выровнить по ширине окна; **в)** задать единый абзацный отступ; **г)** основной текст выровнить по ширине окна;

Дата 29/04/2019\_

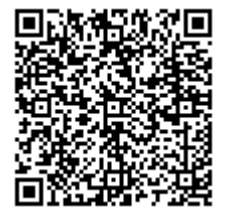